## 在資料庫中如何搜尋險種?

## **步驟一 點選【保險資訊】→【保險商品查詢】**

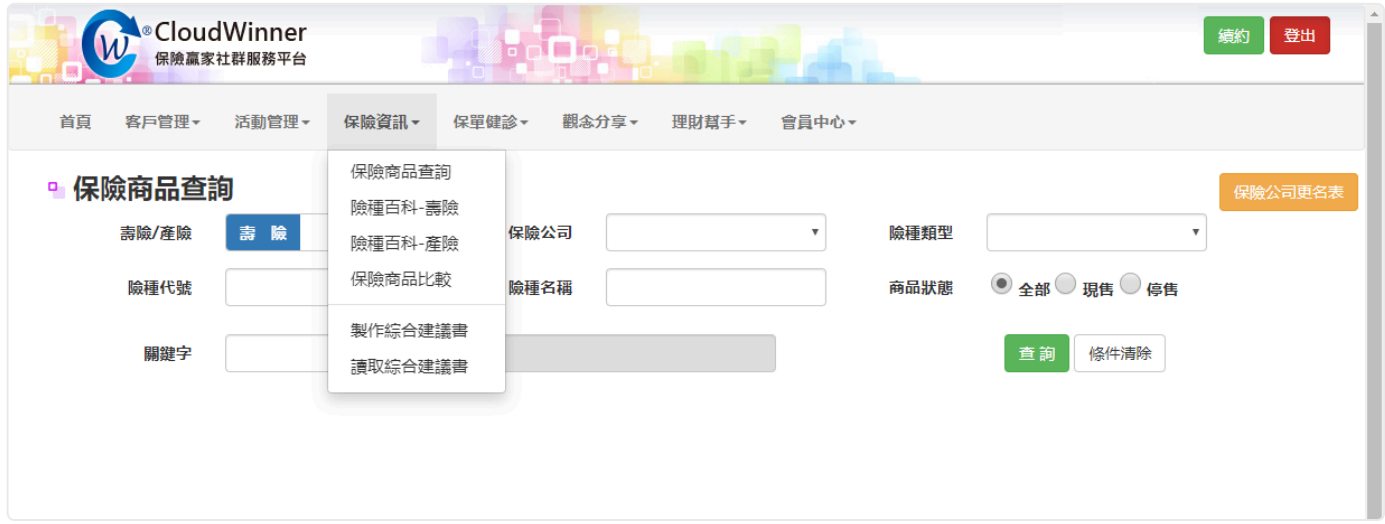

## **步驟二 點選欲查詢的保險公司名稱**

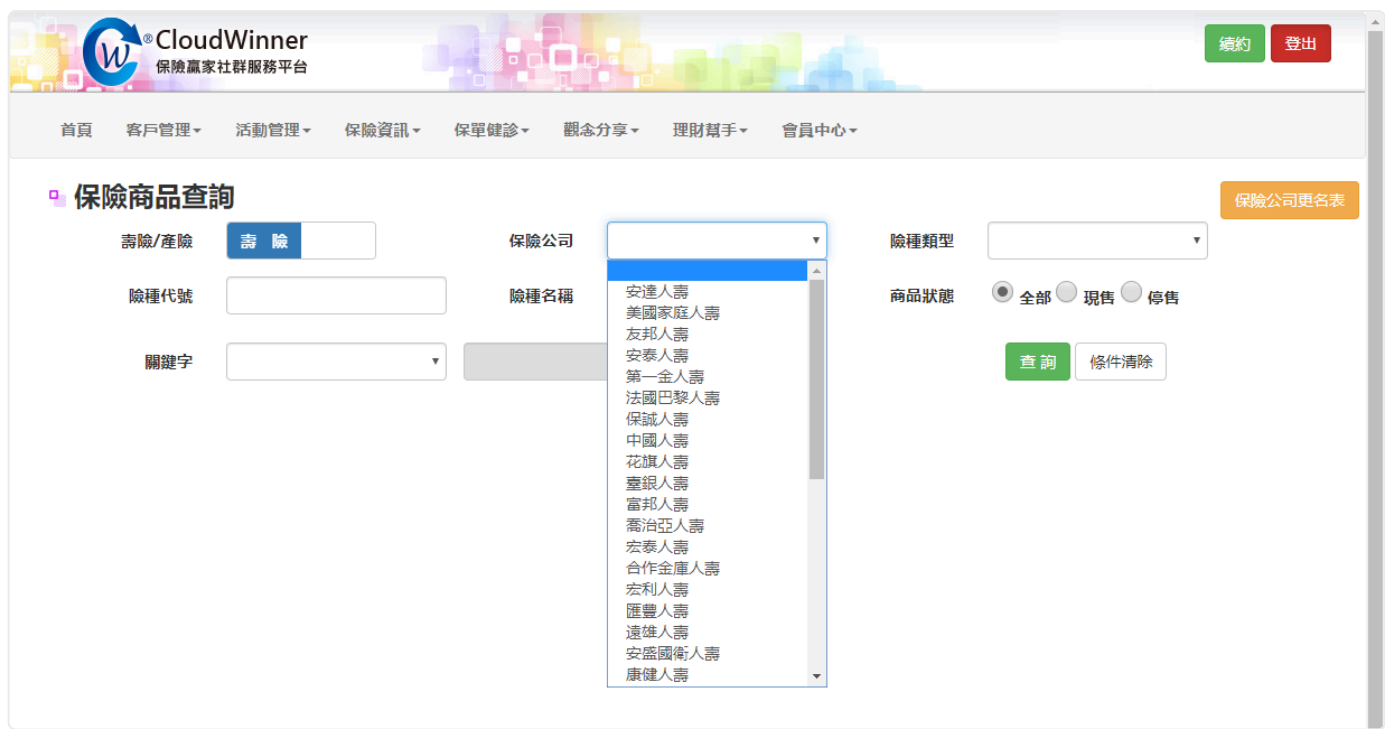

**步驟三 輸入【險種代號】或【險種名稱】即可查詢到該險種,若 查詢不到請放寬搜尋條件,或至【保險公司更名表】更改查詢公 司。**

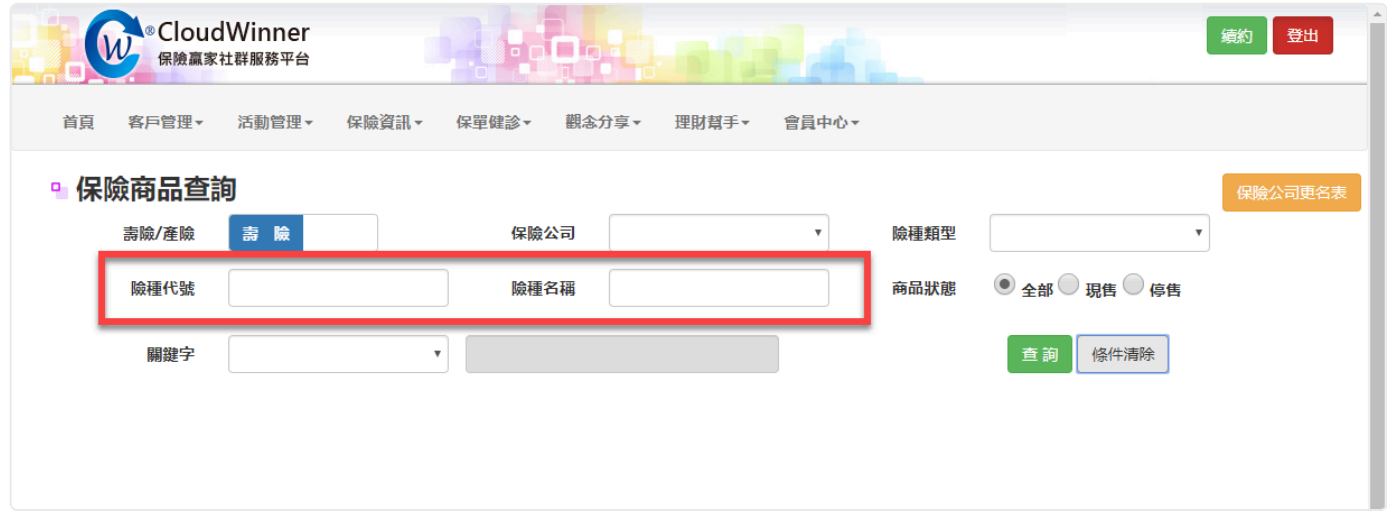

## 還是找不到您想查的險種嗎?

請您加入我們【[昇華科技保險贏家 \(https://lin.ee/dz0oVGo\)](https://lin.ee/dz0oVGo)】LINE@官方帳號好友, 並提供我們保險公司的名稱、簡介、費率及條款,我們就能快速的為您處理問題唷!

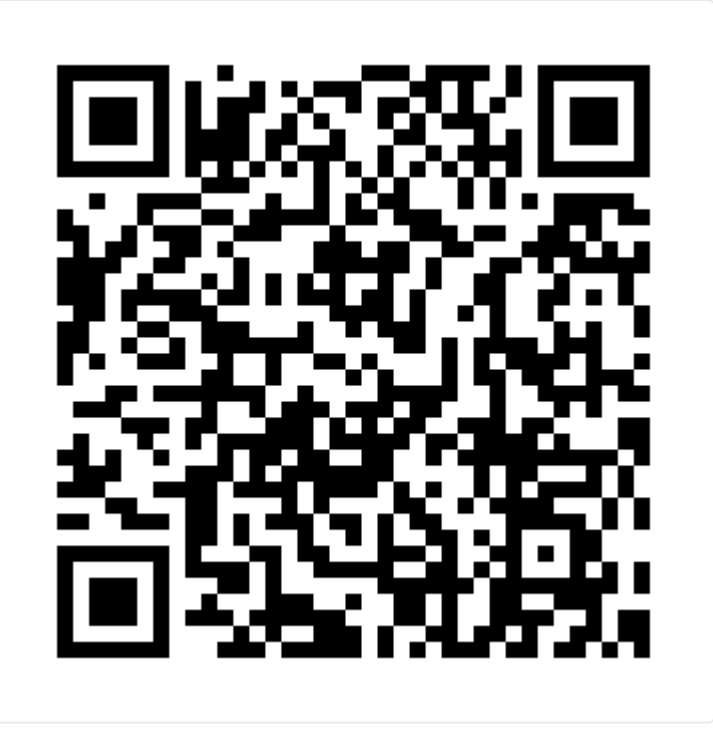